# Motion Monitor

Motion Version 2.2 [www.motionnode.com](http://www.motionnode.com/)

[www.motionshadow.com](http://www.motionshadow.com/)

Copyright  $\odot$  2015 Motion Workshop. All rights reserved.

The coded instructions, statements, computer programs, and/or related material (collectively the "Data") in these files contain unpublished information proprietary to Motion Workshop, which is protected by US federal copyright law and by international treaties.

The Data may not be disclosed or distributed to third parties, in whole or in part, without the prior written consent of Motion Workshop.

The Data is provided "as is" without express or implied warranty, and with no claim as to its suitability for any purpose.

# 1 Introduction

The Motion Monitor is a utility application that detects device arrival and removal. The monitor can automatically configure and start reading from Motion devices as they are plugged in.

The monitor application also provides user feedback on the current state of the Motion service. Some of the most common commands used to control devices are available in a context menu for convenience.

## 2 Usage

The Motion Monitor application is only available on Windows. However, the Linux and Mac versions include similar tools to detect device arrival.

#### 2.1 Windows

The Motion Monitor runs in the Windows notification area. Usually, this is on the taskbar in the bottom right corner of the screen. The monitor application appears as an  $M$  icon. If the application is not running, start it from the Programs > Motion > Tools > Monitor shortcut.

Hover the mouse over the  $M$  icon to get the current status of the system. Click on the icon to get more detailed system status. Double-click the icon to open the Motion User Interface. Right-click the icon to open a context menu with additional commands and options.

If the Motion Monitor is unable to detect system status it will display an indication that it is blocked. Open the User Interface to resolve any issues.

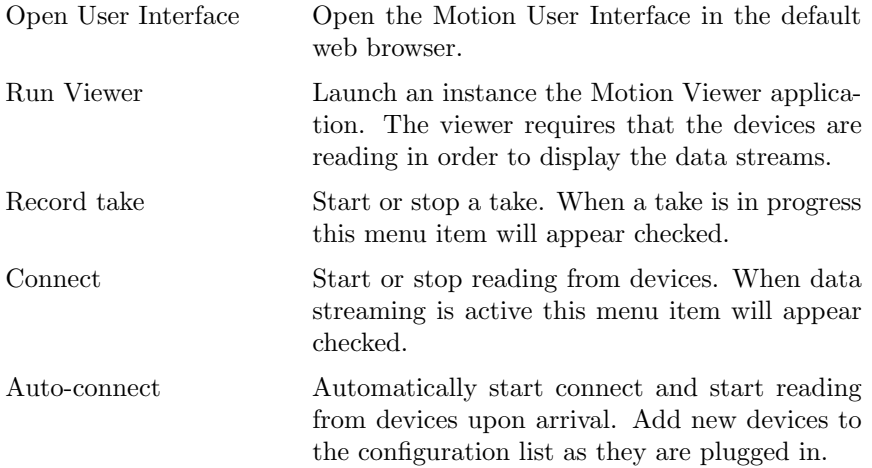

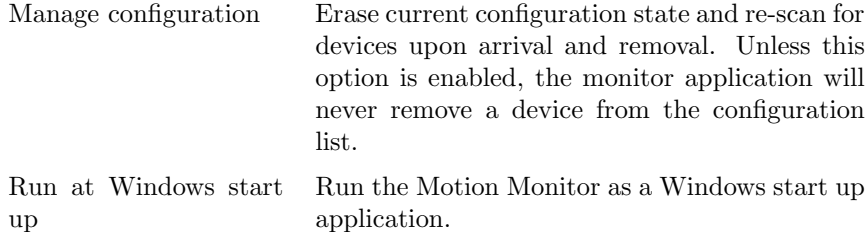

## 2.2 Linux

The Linux operating system includes functionality to detect device arrival and removal and then run user commands. The Motion installation includes example files for the udev device manager system, which is common on current Linux distributions.

See the tools/linux/ folder in the Motion software installation for an example udev rule and script.

### 2.3 Mac

The Mac version of the Motion software includes a device monitoring application. The Mac Monitor runs in the background and runs commands similar to the Windows and Linux versions.

See the tools/macosx/ folder in the Motion application bundle for an example automatic application launch, device detect, and start system.